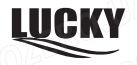

## **Инструкции по эксплуатации детектора рыбы**

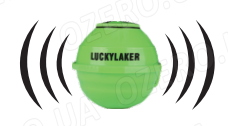

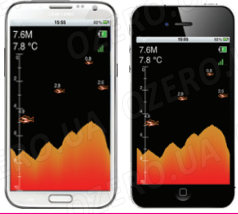

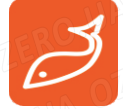

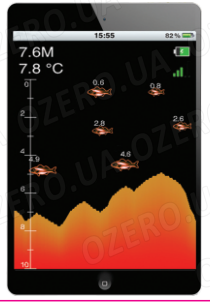

ozero.ua

## **Инструкции по эксплуатации детектора рыбы**

### **1.Общие сведения**

Благодарим Вас за выбор нашего WI-FI эхолота. Этот эхолот разработан для профессиональной и любительскойловли рыбы, и может обеспечить удачную рыбалку. WI-Fiэхолот предназначен для рыбалки любителей и профессионалов на озере, реке или море. С его помощью можно определить глубину водоёма, температуры воды, рельеф дна, местонахождение и размер рыбы и другую информацию. Принцип работы основан на отражение звуковой волны от предметов и анализа отражённого сигнала. Расположенный в датчике сонар позволяет определить расстояние до рыбы, её размер, глубину и рельеф дна. Встроенный WI-Fi передатчик передаёт данные о глубине, рельефа дна, температуры воды, наличию и размеру рыбы на ваше мобильное устройство IPHONE, Ipad или устройство на базе ANDROID, чтопозволяет видеть всю информацию на экране вашего устройства.

1

#### ozero.ua

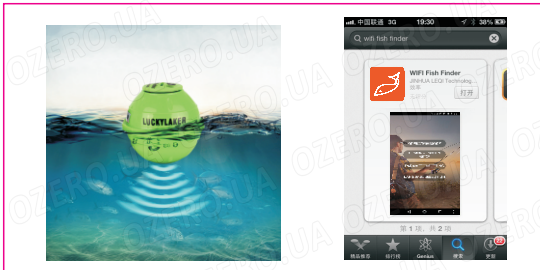

 $P$ ис.1  $7\frac{100}{100}$  рис.2

#### **2.Использование WI-FI эхолота**

В датчике WI-FI установлена литиевая батарея, поэтому перед применением необходимо произвести её полную зарядку. Для этого отвинтите крышку датчика, как показано на рисунке 3 , зарядное отверстие находится в центре , во время зарядки будет гореть красная лампа как показано на рисунке 4, когда эхолот полностью зарядится красная лампа погаснет, после отсоедините шнур. Во время начала использования необходимо нажать кнопку включения датчика, после включения датчика загорится

#### ozero,ua

синяя лампа(как показано на рисунке 5), это означает, что эхолот готов к работе, после крепко закрутите крышку(можно воспользоваться монетой) для предотвращения попадания воды. еперь WI-FI эхолот **Fish finder FF-916**можно привязать к леске,можно привязать к леске, и забросить в воду для исследования водоёма , так же его можно использовать вкачестве поплавка, затем необходимо запустить приложение на вашем устройстве и ловить рыбу.

**ВНИМАНИЕ:** если во время заброса эхолот ударится окамни, он может повредиться, поэтому, во избежание этого, рекомендуем использовать эхолот **Fish finder FF-916** только в водоёмах глубже 40 сантиметров.

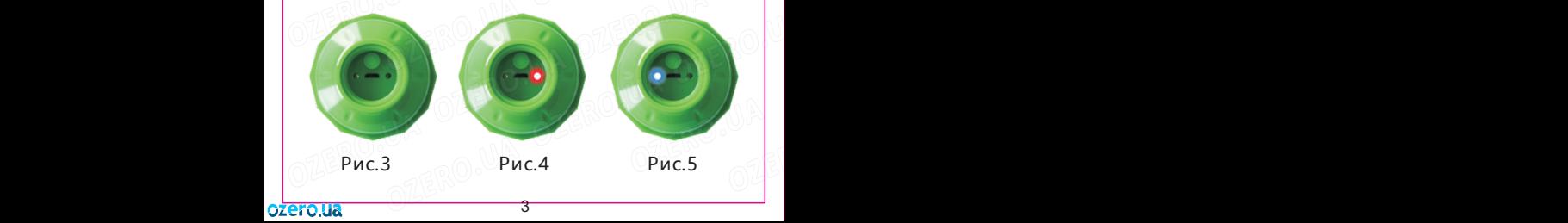

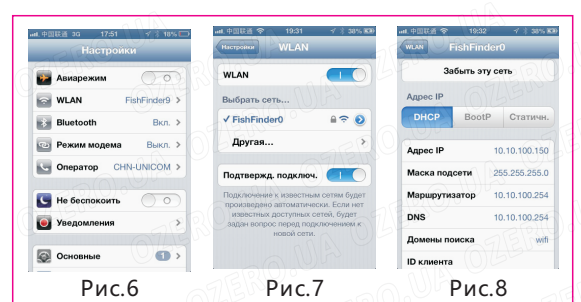

# **3. Привязка Fish finder FF-916 к устройству**

Ч е р е з 10 секунд после включения WI-FI эхолота, Ваше устройство можно начинать соединять с эхолотом. Выберите настройки WI-FI на вашем устройстве (как показано на рисунке 6) включите WI-FI  $\bigcirc$  . Выберите сеть √ FishFinder <del>серите введите пароль (начальный</del> пароль сети: 12345678 ). Появится информация похожая на рис.7. Выможете увидеть подробную информацию о сетиустройства как показано на рисунке 8.

## **4. Интерфейс приложения WiFi FISH FINDER**

WI-Fi FISH FINDER показывает всю информацию о исследуемом месте под водой на экране вашего устройства. При запуске приложения вы увидите информацию как на рисунке 9. Первая кнопка –активация устройства. Вторая кнопка - деморежим .ретья кнопка - параметры. Четвёртая-выбор языка интерфейса. В этом разделе приведено подробное описание каждой кнопки.

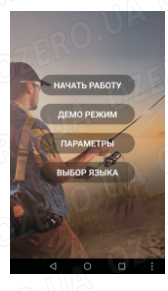

oz<mark>ero.ua 5</mark>

## **5. Деморежим**

Демонстрационный режим – визуально аналогичен режиму работы, разница лишь в том, что значения температуры, рельефа дна, показания рыбы указанные на экране – виртуальные. В деморежиме пользователю наглядно демонстрируется работа устройства (смотри рисунок 10). В деморежиме нет необходимости соединятьустройство с эхолотом. И нет необходимости включать WI-FI.

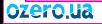

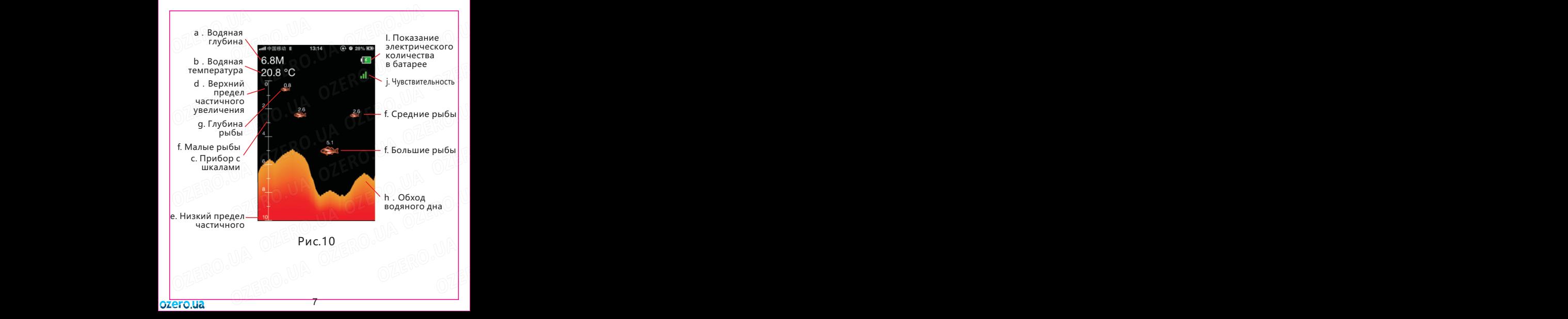

### **6. Режим работы**

Her curuana natuwa

В основном меню (рис.9) нажмите кнопку **• начать работу** (на активированном устройстве), вы войдёте в режим работы устройства.Если WI-FI на вашем устройстве не включён, появится надпись NO WIFI

. При нормальной работе на экране будут отображаться данные аналогичные деморежиму, вы будете непрерывно получать данные глубины, рельефа, температуры воды, информации о рыбе от WI-FI эхолота. Данные будут обновляться справа налево, любое изменение данных будет отображатьсяна экране (рис. 11). На рисунке 12 отображены различные данные полученные от Fish finder FF-916.

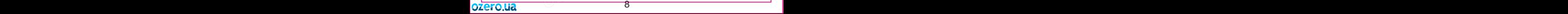

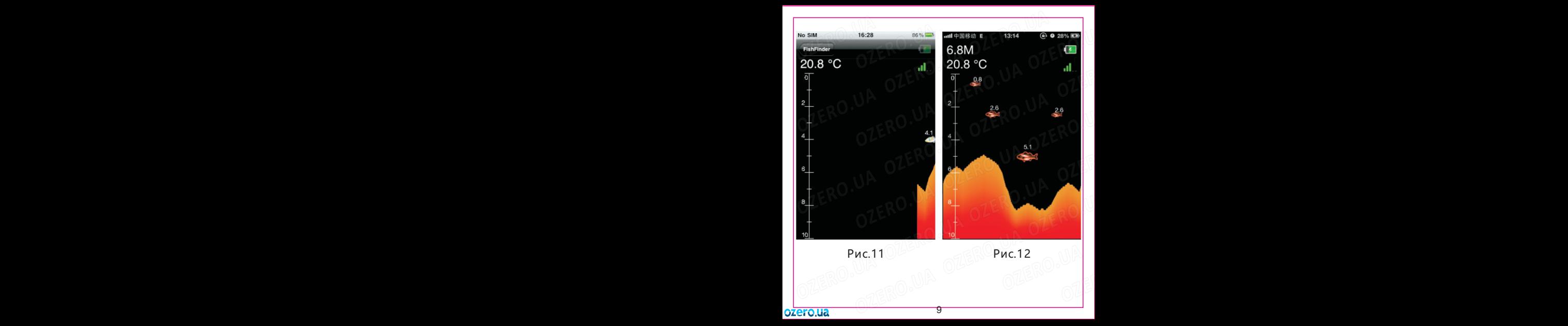

а) Пределы измерения глубины 0. 6-45 метров ( 2-135 футов), точность 0. 1 метра (0. 3 фута).

b) емпература воды в зоне контакта датчика с водой пределы измерения -9. 9 до +60 , точность 0. 1 градуса.

c) Шкала, позволяет определить глубину на которойнаходится рыба, или стая, а также глубину и рельеф дна.

d) Частичное увеличение позволяет более детально анализировать определённую глубину, когда увеличение выключено нижний предел равен 0. Когда увеличение включено верхний предел равен установленной величине, анижний равен разнице верхнего предела и величины увеличения.

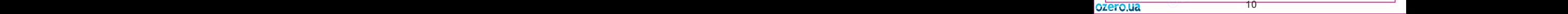

e) Нижний предел частичного увеличения при выключенном увеличении равен установленной глубине. Данная величина показывает максимальную глубину,которую показывает эхолот. Если вы установите глубину– Auto, то данная величина будет изменяться автоматически ( 45м) Не превышайте максимально допустимую глубину для правильных показаний. Если вы укажете статическую глубину, то нижний предел будет соответствовать выбранному значению и эхолот не будет показывать данные на глубине больше выбранной.

f) Значки обнаруженной рыбы отличаются размером и показывают соответственно: мелкую, среднюю и крупнуюрыбу.

g) Значения над символами рыбы показываютглубину, на которой обнаружена рыба.

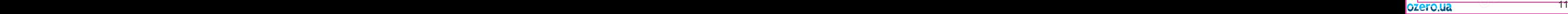

h) Рельеф дна водоёма показывает изменение днаводоёма во время зондирования эхолотом. Контур обновляется справа налево, скорость обновления 1-5 выбирается пользователем.

I) Уровень заряда Fish finder FF-916, эта иконкапоказывает уровень заряда аккумулятора эхолота от 0 до4.После полной зарядки эхолот может использоваться втечении около 5 часов.

j) Уровень чувствительности сонара, эта иконкапоказывает уровень чувствительности сонара. Пользователь может самостоятельно изменить уровеньчувствительности в зависимости от условий. Рекомендуется применять низкий уровень чувствительности на мелководье и высокий уровень чувствительности на глубоких водоёмах.

12 13 14 15 16 17

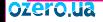

### **7.Настройка параметров Fish finder FF-916**

В основном меню, рисунок 9 нажмите кнопку –параметры Вы войдёте в меню настройки параметров эхолота рис. 13, сверху вниз по порядку: настройка чувствительности, настройка уровня глубины, настройка частичного увеличения, настройка сигнализатора мелководья, настройка обозначения рыбы, включение сигнализатора обнаружения рыбы, настройка единиц измерения, настройка скорости обновления. На рисунках 13, 14, 15 показано меню с настройками для эхолота.

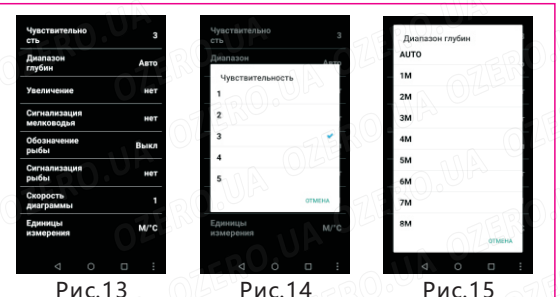

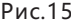

1)Настройка чувствительности: уровеньчувствительности от 1 до 5, данная настройка используется для изменения уровня чувствительности сонара.

2)Настройка уровня глубины: позволяетзадать максимальное значение глубины рис.15. Если значение установлено - авто, то оно меняетсяв значениях (1м-45м).

3)Настройка увеличения: данная настройка применяется для более детального анализаопределённого слоя воды. Например : если максимальная глубина установлена 15метров, а значение увеличения равно 10, то нижний предел составит 15 метров а верхний 15-10=5 метров. о есть в данном примере показания эхолота отображаются в диапазоне 5-15 метров. отображаются в диапазоне 5-15 метров, показателиводоёма выше и ниже указанного на экране отображаться не будут. Настройки уровня увеличения показана на рисунке 16.

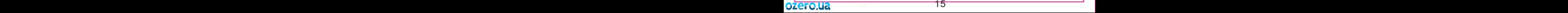

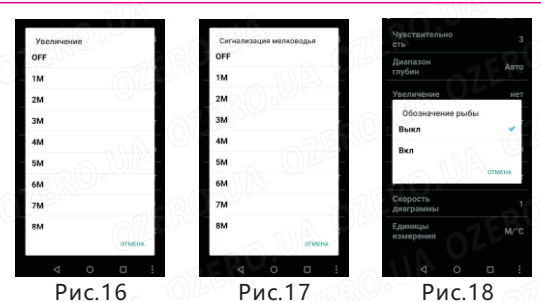

1)Настройка сигнализатора мелководья: даннаяфункция применяется для обозначения минимально допустимого уровня заданного пользователем, настройкипоказаны на рисунке 21. Когда эхолот определит что уровень глубины меньше заданного значения указанного пользователем в приложении, прозвучит звуковой сигнали появится надпись «Внимание Недостаточная глубина».Что укажет на опасность посадки судна на мель. Это очень удобная функция если вы любите ловить с лодки или катера.

2) Настройка обозначения рыбы: применяется длявключение и отключения отображения рыбы, если включить, то приложение будет отображать рыбу и глубину на которой она обнаружена  $\frac{2.6}{1}$ , если это значение изменить на –Выкл., то приложение будет показывать значок не показывая глубину. Выбор этихнастроек показан на рисунке 18.

3) Настройка сигнализации рыбы: данная функцияприменяется для звукового извещения о наличии рыбы. Если включить данный режим то во время зондирования,если эхолот обнаружит рыбу будет звучать звуковой сигнал , в настройках можно выбрать размер рыбы при котором будет звучать сигнал, вы можете выбрать при обнаружении рыбы какого размера будет звучать сигнал. Режимы:

a)Без сигнализации;

b)Сигнализация только о больших рыбах;

c)Сигнализатор о больших и крупных;

d)Сигнализатор больших, средних и крупных рыб.Как показано на рисунке 19.

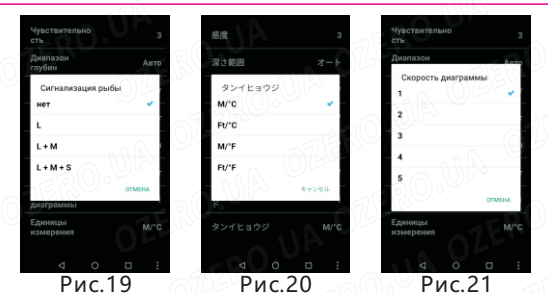

4)Настройка единиц измерения: данная функция применяется для изменения системы измерения глубиныв метрах или футах, а также температуры воды в градусах Цельсия и фаренгейтах, выберите удобную Вам систему измерения. Рисунок 20.

5)Настройка скорости обновления информации на экране устройства. Данная функция позволяет менять скорость отображения движения рельефа справа налево.И варьируется в диапазонах от 1 до 5. Как показано на рисунке 21.

### **8.Характеристики эхолота:**

- 1) Частота сонара: 125KHZ.
- 2) Угол сканирования сонара 90 градусов.
- 3) Количество лучей сонара 1.
- 4) Глубина сканирования 0.6-45 метров.
- 5) Электропитание эхолота высокоэффективный перезаряжаемый литиевый аккумулятор 3.7вольт.
- 6) Время непрерывной работы эхолота .послеполной зарядки – 5 часов.
- 7)Расстояние действия Wi-Fi до 50 метров.
- 8)Частота WI-FI: 2.4 Ghz.
- 9)Индикатор зарядки: красный цвет.
- 10)Индикатор работы: синий цвет.